# **QGIS Application - Bug report #15293 Encoding problem with PyQGIS on Windows**

*2016-07-15 07:23 AM - Patrice Pineault*

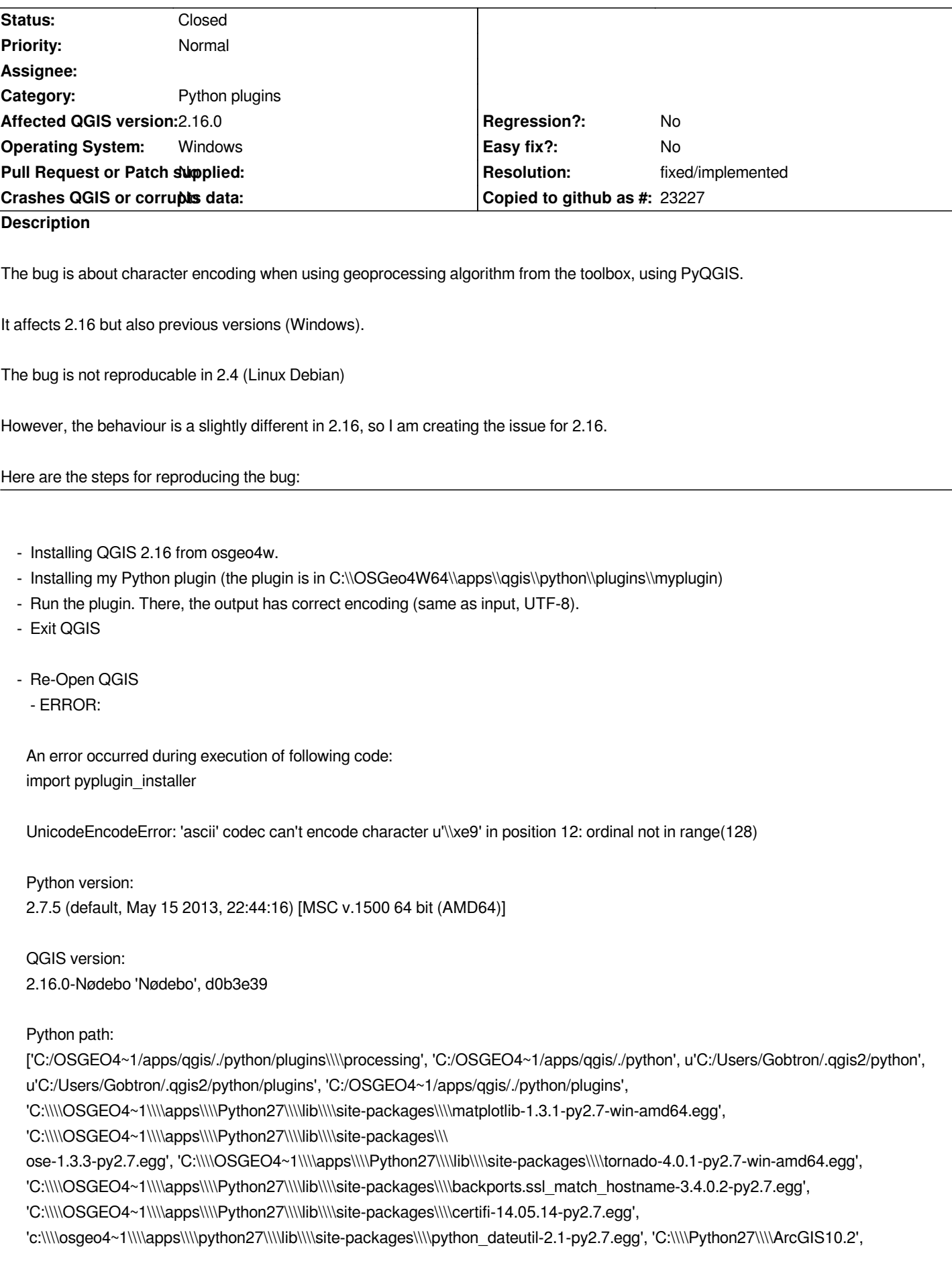

*'C:\\\\OSGEO4~1\\\\bin\\\\python27.zip', 'C:\\\\OSGEO4~1\\\\apps\\\\Python27\\\\DLLs', 'C:\\\\OSGEO4~1\\\\apps\\\\Python27\\\\lib', 'C:\\\\OSGEO4~1\\\\apps\\\\Python27\\\\lib\\\\plat-win', 'C:\\\\OSGEO4~1\\\\apps\\\\Python27\\\\lib\\\\lib-tk', 'C:\\\\OSGEO4~1\\\\bin', 'C:\\\\OSGEO4~1\\\\apps\\\\Python27', 'C:\\\\OSGEO4~1\\\\apps\\\\Python27\\\\lib\\\\site-packages', 'C:\\\\OSGEO4~1\\\\apps\\\\Python27\\\\lib\\\\site-packages\\\\PIL', 'C:\\\\OSGEO4~1\\\\apps\\\\Python27\\\\lib\\\\site-packages\\\\jinja2-2.7.2-py2.7.egg', 'C:\\\\OSGEO4~1\\\\apps\\\\Python27\\\\lib\\\\site-packages\\\\markupsafe-0.23-py2.7-win-amd64.egg', 'C:\\\\OSGEO4~1\\\\apps\\\\Python27\\\\lib\\\\site-packages\\\\pytz-2012j-py2.7.egg', 'C:\\\\OSGEO4~1\\\\apps\\\\Python27\\\\lib\\\\site-packages\\\\win32', 'C:\\\\OSGEO4~1\\\\apps\\\\Python27\\\\lib\\\\site-packages\\\\win32\\\\lib', 'C:\\\\OSGEO4~1\\\\apps\\\\Python27\\\\lib\\\\site-packages\\\\Pythonwin', 'C:\\\\OSGEO4~1\\\\apps\\\\Python27\\\\lib\\\\site-packages\\\\Shapely-1.2.18-py2.7-win-amd64.egg', 'C:\\\\OSGEO4~1\\\\apps\\\\Python27\\\\lib\\\\site-packages\\\\wx-2.8-msw-unicode', 'C:\\\\OSGEO4~1\\\\apps\\\\Python27\\\\lib\\\\site-packages\\\\xlrd-0.9.2-py2.7.egg', 'C:\\\\OSGEO4~1\\\\apps\\\\Python27\\\\lib\\\\site-packages\\\\xlwt-0.7.5-py2.7.egg', u'C:/Users/Gobtron/.qgis2//python']*

 *- Another error:*

*An error occurred during execution of following code: pyplugin\_installer.initPluginInstaller()*

*Traceback (most recent call last): File "", line 1, in NameError: name 'pyplugin\_installer' is not defined*

*Python version: 2.7.5 (default, May 15 2013, 22:44:16) [MSC v.1500 64 bit (AMD64)]*

*QGIS version: 2.16.0-Nødebo 'Nødebo', d0b3e39*

*Python path:*

*['C:/OSGEO4~1/apps/qgis/./python/plugins\\\\processing', 'C:/OSGEO4~1/apps/qgis/./python', u'C:/Users/Gobtron/.qgis2/python', u'C:/Users/Gobtron/.qgis2/python/plugins', 'C:/OSGEO4~1/apps/qgis/./python/plugins', 'C:\\\\OSGEO4~1\\\\apps\\\\Python27\\\\lib\\\\site-packages\\\\matplotlib-1.3.1-py2.7-win-amd64.egg', 'C:\\\\OSGEO4~1\\\\apps\\\\Python27\\\\lib\\\\site-packages\\\ ose-1.3.3-py2.7.egg', 'C:\\\\OSGEO4~1\\\\apps\\\\Python27\\\\lib\\\\site-packages\\\\tornado-4.0.1-py2.7-win-amd64.egg', 'C:\\\\OSGEO4~1\\\\apps\\\\Python27\\\\lib\\\\site-packages\\\\backports.ssl\_match\_hostname-3.4.0.2-py2.7.egg', 'C:\\\\OSGEO4~1\\\\apps\\\\Python27\\\\lib\\\\site-packages\\\\certifi-14.05.14-py2.7.egg', 'c:\\\\osgeo4~1\\\\apps\\\\python27\\\\lib\\\\site-packages\\\\python\_dateutil-2.1-py2.7.egg', 'C:\\\\Python27\\\\ArcGIS10.2', 'C:\\\\OSGEO4~1\\\\bin\\\\python27.zip', 'C:\\\\OSGEO4~1\\\\apps\\\\Python27\\\\DLLs', 'C:\\\\OSGEO4~1\\\\apps\\\\Python27\\\\lib', 'C:\\\\OSGEO4~1\\\\apps\\\\Python27\\\\lib\\\\plat-win', 'C:\\\\OSGEO4~1\\\\apps\\\\Python27\\\\lib\\\\lib-tk', 'C:\\\\OSGEO4~1\\\\bin', 'C:\\\\OSGEO4~1\\\\apps\\\\Python27', 'C:\\\\OSGEO4~1\\\\apps\\\\Python27\\\\lib\\\\site-packages', 'C:\\\\OSGEO4~1\\\\apps\\\\Python27\\\\lib\\\\site-packages\\\\PIL', 'C:\\\\OSGEO4~1\\\\apps\\\\Python27\\\\lib\\\\site-packages\\\\jinja2-2.7.2-py2.7.egg', 'C:\\\\OSGEO4~1\\\\apps\\\\Python27\\\\lib\\\\site-packages\\\\markupsafe-0.23-py2.7-win-amd64.egg', 'C:\\\\OSGEO4~1\\\\apps\\\\Python27\\\\lib\\\\site-packages\\\\pytz-2012j-py2.7.egg', 'C:\\\\OSGEO4~1\\\\apps\\\\Python27\\\\lib\\\\site-packages\\\\win32', 'C:\\\\OSGEO4~1\\\\apps\\\\Python27\\\\lib\\\\site-packages\\\\win32\\\\lib', 'C:\\\\OSGEO4~1\\\\apps\\\\Python27\\\\lib\\\\site-packages\\\\Pythonwin', 'C:\\\\OSGEO4~1\\\\apps\\\\Python27\\\\lib\\\\site-packages\\\\Shapely-1.2.18-py2.7-win-amd64.egg',*

*'C:\\\\OSGEO4~1\\\\apps\\\\Python27\\\\lib\\\\site-packages\\\\wx-2.8-msw-unicode',*

# *'C:\\\\OSGEO4~1\\\\apps\\\\Python27\\\\lib\\\\site-packages\\\\xlrd-0.9.2-py2.7.egg', 'C:\\\\OSGEO4~1\\\\apps\\\\Python27\\\\lib\\\\site-packages\\\\xlwt-0.7.5-py2.7.egg', u'C:/Users/Gobtron/.qgis2//python']*

- *Then QGIS opens, but my plugin is absent*
- *If I open 'Manage and Install Plugins...', I get this error:*

*An error occurred during execution of following code: pyplugin\_installer.instance().showPluginManagerWhenReady()*

*Traceback (most recent call last):*

 *File "", line 1, in NameError: name 'pyplugin\_installer' is not defined*

*Python version:*

*2.7.5 (default, May 15 2013, 22:44:16) [MSC v.1500 64 bit (AMD64)]*

*QGIS version: 2.16.0-Nødebo 'Nødebo', d0b3e39*

*Python path:*

*['C:/OSGEO4~1/apps/qgis/./python/plugins\\\\processing', 'C:/OSGEO4~1/apps/qgis/./python', u'C:/Users/Gobtron/.qgis2/python', u'C:/Users/Gobtron/.qgis2/python/plugins', 'C:/OSGEO4~1/apps/qgis/./python/plugins', 'C:\\\\OSGEO4~1\\\\apps\\\\Python27\\\\lib\\\\site-packages\\\\matplotlib-1.3.1-py2.7-win-amd64.egg', 'C:\\\\OSGEO4~1\\\\apps\\\\Python27\\\\lib\\\\site-packages\\\ ose-1.3.3-py2.7.egg', 'C:\\\\OSGEO4~1\\\\apps\\\\Python27\\\\lib\\\\site-packages\\\\tornado-4.0.1-py2.7-win-amd64.egg', 'C:\\\\OSGEO4~1\\\\apps\\\\Python27\\\\lib\\\\site-packages\\\\backports.ssl\_match\_hostname-3.4.0.2-py2.7.egg', 'C:\\\\OSGEO4~1\\\\apps\\\\Python27\\\\lib\\\\site-packages\\\\certifi-14.05.14-py2.7.egg', 'c:\\\\osgeo4~1\\\\apps\\\\python27\\\\lib\\\\site-packages\\\\python\_dateutil-2.1-py2.7.egg', 'C:\\\\Python27\\\\ArcGIS10.2', 'C:\\\\OSGEO4~1\\\\bin\\\\python27.zip', 'C:\\\\OSGEO4~1\\\\apps\\\\Python27\\\\DLLs', 'C:\\\\OSGEO4~1\\\\apps\\\\Python27\\\\lib', 'C:\\\\OSGEO4~1\\\\apps\\\\Python27\\\\lib\\\\plat-win', 'C:\\\\OSGEO4~1\\\\apps\\\\Python27\\\\lib\\\\lib-tk', 'C:\\\\OSGEO4~1\\\\bin', 'C:\\\\OSGEO4~1\\\\apps\\\\Python27', 'C:\\\\OSGEO4~1\\\\apps\\\\Python27\\\\lib\\\\site-packages', 'C:\\\\OSGEO4~1\\\\apps\\\\Python27\\\\lib\\\\site-packages\\\\PIL', 'C:\\\\OSGEO4~1\\\\apps\\\\Python27\\\\lib\\\\site-packages\\\\jinja2-2.7.2-py2.7.egg', 'C:\\\\OSGEO4~1\\\\apps\\\\Python27\\\\lib\\\\site-packages\\\\markupsafe-0.23-py2.7-win-amd64.egg', 'C:\\\\OSGEO4~1\\\\apps\\\\Python27\\\\lib\\\\site-packages\\\\pytz-2012j-py2.7.egg', 'C:\\\\OSGEO4~1\\\\apps\\\\Python27\\\\lib\\\\site-packages\\\\win32', 'C:\\\\OSGEO4~1\\\\apps\\\\Python27\\\\lib\\\\site-packages\\\\win32\\\\lib', 'C:\\\\OSGEO4~1\\\\apps\\\\Python27\\\\lib\\\\site-packages\\\\Pythonwin', 'C:\\\\OSGEO4~1\\\\apps\\\\Python27\\\\lib\\\\site-packages\\\\Shapely-1.2.18-py2.7-win-amd64.egg', 'C:\\\\OSGEO4~1\\\\apps\\\\Python27\\\\lib\\\\site-packages\\\\wx-2.8-msw-unicode', 'C:\\\\OSGEO4~1\\\\apps\\\\Python27\\\\lib\\\\site-packages\\\\xlrd-0.9.2-py2.7.egg', 'C:\\\\OSGEO4~1\\\\apps\\\\Python27\\\\lib\\\\site-packages\\\\xlwt-0.7.5-py2.7.egg', u'C:/Users/Gobtron/.qgis2//python']*

- *Exit QGIS*
- *Re-Open QGIS*
- *Open 'Manage and Install Plugin...'*
- *My plugin is uninstalled*
- *Re-install my plugin*
- *Run the plugin*

### **History**

### **#1 - 2016-07-21 02:28 AM - Regis Haubourg**

*Hi, we have the same problem in a plugin.* 

*I tried all good practices with character encoding but it seems - on windows at least - that we have something strange with that new version name: We should largely advertise plugin authors since it breaks many plugins (see here for instance https://github.com/etiennesky/profiletool/issues/15 )*

*Can someone help find what is wrong here, this is what I tried from python console supposing it's Utf-8:*

*v = u'2.16.0-Nødebo' type(v) <type 'unicode'> >>>v u'2.16.0-N\\xf8debo' >>>v = v.encode('utf-8') Traceback (most recent call last): File "<input>", line 1, in <module> UnicodeDecodeError: 'ascii' codec can't decode byte 0xc3 in position 8: ordinal not in range(128) >>>v = v.encode('ISO-8859-2') Traceback (most recent call last): File "<input>", line 1, in <module> File "C:\\OSGEO4~1\\apps\\Python27\\lib\\encodings\\iso8859\_2.py", line 12, in encode return codecs.charmap\_encode(input,errors,encoding\_table) UnicodeDecodeError: 'ascii' codec can't decode byte 0xc3 in position 8: ordinal not in range(128)*

#### *and supposing it's not utf-8:*

*>>>v = '2.16.0-Nødebo' >>>v '2.16.0-N\\xc3\\xb8debo' >>>type(v) <type 'str'> >>>v = v.encode('utf-8') Traceback (most recent call last): File "<input>", line 1, in <module> UnicodeDecodeError: 'ascii' codec can't decode byte 0xc3 in position 8: ordinal not in range(128) >>>v = v.encode('ISO-8859-2')*

*Traceback (most recent call last): File "<input>", line 1, in <module> File "C:\\OSGEO4~1\\apps\\Python27\\lib\\encodings\\iso8859\_2.py", line 12, in encode return codecs.charmap\_encode(input,errors,encoding\_table) UnicodeDecodeError: 'ascii' codec can't decode byte 0xc3 in position 8: ordinal not in range(128)*

### **#2 - 2016-07-27 06:11 AM - Alain FERRATON**

*QGIS 2.16 has a problem when there are accented characters in file metadata.txt of a plugin.*

*We usually encode our files metadata.txt in UTF-8 and it was working fine until 2.14.*

*But QGIS 2.16 seems to open that file with the ASCII encoding.*

*Hence the errors "UnicodeEncodeError: 'ascii' codec can not encode character ..." if accents. If we eliminate the accented characters in metadata.txt, the bug no longer occurs.*

*Replace open ("medata.txt", "r") with codecs.open ("medata.txt", 'r','utf8') in the code of plugin manager ?*

### **#3 - 2016-07-29 05:17 AM - Johannes Kroeger**

*I get the same bug on Archlinux.*

*First message:*

*An error occurred during execution of following code: import pyplugin\_installer*

*Traceback (most recent call last):*

 *File "", line 1, in* 

 *File "/usr/share/qgis/python/qgis/utils.py", line 313, in loadPlugin showException(sys.exc\_info()[0], sys.exc\_info()[1], sys.exc\_info()[2], msg, messagebar=True) File "/usr/share/qgis/python/qgis/utils.py", line 107, in showException open\_stack\_dialog(type, value, tb, msg) File "/usr/share/qgis/python/qgis/utils.py", line 185, in open\_stack\_dialog pypath=u"".join(u"* 

### *{}*

*".format(path) for path in sys.path))*

*UnicodeDecodeError: 'ascii' codec can't decode byte 0xc3 in position 8: ordinal not in range(128)*

*Python version: 2.7.12 (default, Jun 28 2016, 08:31:05) [GCC 6.1.1 20160602]*

*QGIS version: 2.16.0-Nødebo 'Nødebo', exported*

#### *Python path:*

*['/usr/share/qgis/python', u'/home/me/.qgis2/python', u'/home/me/.qgis2/python/plugins', '/usr/share/qgis/python/plugins', '/usr/lib/python27.zip', '/usr/lib/python2.7', '/usr/lib/python2.7/plat-linux2', '/usr/lib/python2.7/lib-tk', '/usr/lib/python2.7/lib-old', '/usr/lib/python2.7/lib-dynload', '/home/me/.local/lib/python2.7/site-packages', '/usr/lib/python2.7/site-packages', '/usr/lib/python2.7/site-packages/gst-0.10', '/usr/lib/python2.7/site-packages/gtk-2.0', '/usr/lib/python2.7/site-packages/wx-3.0-gtk2', u'/home/me/.qgis2//python']*

*I replaced my username with "me", my username is just standard lowercase ascii.*

*After I hit "close" and when I try to access the plugins menu I get similar errors like mentioned by OP above so I won't repeat them.*

What really confuses me is that if I replace the supposed offending line *pypath=u"".join(u"<li>{}</li>".format(path) for path in sys.path))*

*with pypath="") I still get*

> *Traceback (most recent call last): File "", line 1, in File "/usr/share/qgis/python/qgis/utils.py", line 314, in loadPlugin showException(sys.exc\_info()[0], sys.exc\_info()[1], sys.exc\_info()[2], msg, messagebar=True) File "/usr/share/qgis/python/qgis/utils.py", line 107, in showException open\_stack\_dialog(type, value, tb, msg) File "/usr/share/qgis/python/qgis/utils.py", line 185, in open\_stack\_dialog pypath="") UnicodeDecodeError: 'ascii' codec can't decode byte 0xc3 in position 8: ordinal not in range(128)*

*If I comment out the whole txt= block, I get similar errors now about the processing plugin but then I can actually open the plugins menu.*

*If I put both QGis.QGIS\_VERSION ("2.16.0-Nødebo") and QGis.QGIS\_RELEASE\_NAME ("Nødebo") in quotes (so the string is used, not the variable value), QGIS starts without these errors (but others which I am ignoring for now) and I can open the plugins manager.*

### **#4 - 2016-07-29 05:24 AM - Johannes Kroeger**

*Decoding both QGis.QGIS\_VERSION and QGis.QGIS\_RELEASE\_NAME as UTF-8 resolves the error but I assume the unicode handling needs fixing higher up.*

 *txt = txt.format(msg="msg",*

 *main\_error=main\_error, error=error, version\_label=version\_label, num=sys.version, qgis\_label=qgis\_label, qversion=QGis.QGIS\_VERSION.decode("utf-8"), qgisrelease=QGis.QGIS\_RELEASE\_NAME.decode("utf-8"), devversion=QGis.QGIS\_DEV\_VERSION, pypath\_label="pypath\_label", pypath=u"".join(u"<li>{}</li>".format(path) for path in sys.path))*

### **#5 - 2017-03-07 05:27 AM - Giovanni Manghi**

*- Priority changed from High to Normal*

*- Crashes QGIS or corrupts data changed from Yes to No*

### **#6 - 2017-04-27 06:28 AM - Alexander Bruy**

*- Status changed from Open to Feedback*

*- OS version deleted (Windows 8, Windows 10)*

*As 2.18 already out and will be next LTR I think we can close this issue.*

### **#7 - 2017-05-01 01:05 AM - Giovanni Manghi**

- *Regression? set to No*
- *Easy fix? set to No*

## **#8 - 2017-05-26 05:06 PM - Giovanni Manghi**

- *Resolution set to fixed/implemented*
- *Description updated*
- *Status changed from Feedback to Closed*